## **RESETANLEITUNG.**

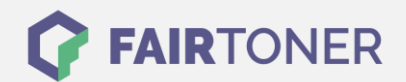

## **Brother Fax-2845 Trommel Reset**

**Schritt-für-Schritt: So setzen Sie die Trommel Ihres Druckers ganz einfach zurück! TROMMEL RESET**

Hier finden Sie die passende Trommel Reset-Anleitung für das Brother Fax-2845. Diese Anleitung funktioniert sowohl für die originale Brother DR-2200 Trommel als auch kompatible Trommel. Um einen Brother Fax-2845 Trommel Reset durchzuführen, befolgen Sie bitte die einzelnen Schritte genau, und gehen dabei zügig vor, um ein Zurückfallen in das Hauptmenü zu vermeiden.

- 1. Das Faxgerät einschalten und die Geräteklappe öffnen
- 2. Die "STORNO" Taste drücken
- 3. Im Display erscheint "Trommel ersetzt? 1.Ja 2.Nein"
- 4. Mit drücken der Taste "1" bestätigen
- 5. Das Display zeigt "ausgeführt"
- 6. Jetzt die Geräteklappe wieder schließen

Der Trommel Reset wurde damit abgeschlossen und der Trommelzähler ist zurückgesetzt.

**Verbrauchsmaterial für Brother Fax-2845 Faxgeräte bei FairToner**

Hier bei [FairToner](https://www.fairtoner.de/) können Sie auch die passende Trommel für Ihr Brother Fax-2845 Faxgerät kaufen.

- **[Brother Fax-2845 Trommel](https://www.fairtoner.de/trommeln/brother-trommeln/brother-fax-2845-trommeln/)**
- [Brother DR-2200 Trommel](https://www.fairtoner.de/oem/brother-dr-2200-trommeln/)

**FAIRTONER.DE ONLINESHOP / SOFORTHILFE / RATGEBER**

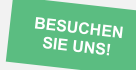

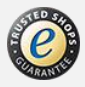